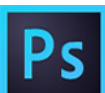

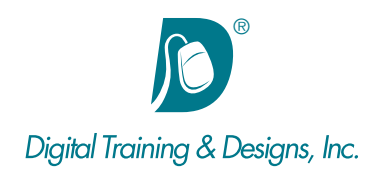

## **Prerequisites:**

Basic computer and mouse skills

## **Who Should Attend:**

This course is designed for professionals who need essential understanding of photo editing using Photoshop CC.

## **Course Duration:**

3 days. Class time is 9:00 am – 4:30 pm.

There is an hour for lunch, and two scheduled breaks during the day. Students provide their own lunch.

## **Related Training:**

- Adobe Photoshop CC Level 2: Creative Techniques
- Ai Adobe Illustrator CC Level 1 & Level 2
- **DW** Adobe Dreamweaver CC Level 1 & Level 2

# **Adobe Photoshop CC: Mastering the Essentials**

This course is designed to give you the fundamentals necessary to begin correcting and altering your images for print, multimedia, and Internet production. The primary focus is getting your image into the computer properly, isolating parts of an image for correction, and preparing the image to achieve a good final output.

## **Instructor:**

Tony Huet is the owner and Director of Training at Digital Training & Designs. His vast experience in photography and videography inform his deep background knowledge of the industry. Having instructed for 20+ years, he has a genuine knack for relating to his students to discern their needs to orient his classes to fill their skills and knowledge gaps. Tony is a Certified Technical Trainer and Adobe certified to teach Premiere and After Effects. In June of 2008 Tony earned his Master Trainer certification from Apple and teaches Final Cut Pro and Motion. Tony co-authored the book "Apple Pro Training Series: Motion 3" and has worked with Adobe writing exam questions for the Adobe Premiere and Adobe After Effects certification tests.

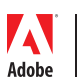

*This outline is flexible and may change to accommodate student skills and interests.*

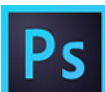

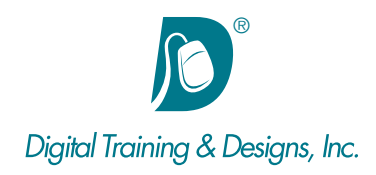

## **Work Space**

- Arranging and Saving Workspaces
- Exploring the Tools Panel and Options Bar
- Navigating the Document

## **Cropping**

- Cropping and Straightening Photos
- Using cropping composition guides
- Using Perspective Crop tool
- Resizing images during Cropping
- Cropping tool modifier keys

## **Image Correction**

- Understanding non-destructive editing and image modifications
- Understanding using Levels and Curves
- Image color correction and manipulation with Photofilters
- Utilizing Shadow/Highlights as a Smart Filter
- Using Hue/Saturation Globally and Locally
- Using additional Adjustment Layers
- Clipping an Adjustment layer to specific layer

#### **Selections**

- Understanding the Magic Wand and Quick Select Tools
- Using the Lasso Tools
- Using Color Range
- Using basic Marquee selection
- Transforming and Distorting Selections
- Refining selection edges
- Add to and Subtract from Selections
- Selection modifier keys
- Using Quick Mask
- Using Selections to create a Layer Mask

## **Layer Masking**

- Understanding Layer Masking
- Using Adjustment Layers with Layer Masks
- Localized image correction with Adjustment Layers
- Using the Paintbrush modify a Layer Mask

#### **Layers**

- Exploring Stacking Order
- Differentiating a Background layer from a transparency Layer
- Showing and Hiding Layers
- Linking Layers
- Manipulating the Opacity of Layers
- Duplicating and Deleting Layers
- Transforming and Distorting Layers
- Auto Selecting Layers
- Merging and Flattening Layers
- Applying Layer Styles
- Converting a Layer to a Smart Object

#### **Retouching**

- Understanding non-destructive retouching
- Using the Healing Brush
- Investigating the Spot Healing Brush
- Using the Clone Stamp
- Fixing Red Eyes

#### **Text**

- Differentiating Between Point Text and Area Text
- Improving the legibility of text
- Formatting and modifying text

#### **Project based learning**

- Integrate and modify several layers to create a finished project
- Using the Place command to add layers to a project
- Modifying image area with Canvas menu
- Transferring selections between layers

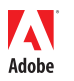

*This outline is flexible and may change to accommodate student skills and interests.*

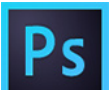

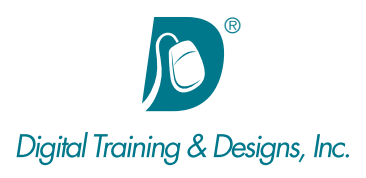

- Using solid color layers
- Using both Layer Masks and Adjustment Layers with Clipping on a single layer

## **Export and File size and resolution**

- Understanding Print vs. Screen resolution
- Determining correct file size
- Using the Crop tool to resize images
- Understanding file formats for export

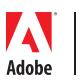

*This outline is flexible and may change to accommodate student skills and interests.*